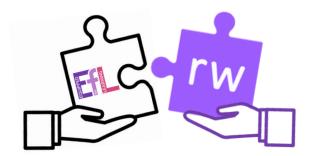

# Grab and Go 6: Research & Languages with

### Read&Write

Searching, processing and managing information responsibly.

TCH 0/1/2-02a\*

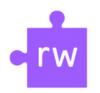

#### Key Skills:

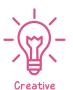

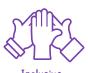

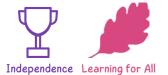

# Try This

Open up a Google Docs, you are going to do an activity researching a country of your choice.

Once you have chosen your country and typed it on the Doc use the Web

Search feature 🔊

You will see a new Google search tab appear with lots of information about your chosen country.

Use the predictor tool **\*** to type out some information or interesting facts you have found out

Try the talk and type tool • to dictate your work into the microphone of your chromebook, watch as the words appear as you speak.

## Go Further

In the settings ••• click on the three dots at the end of the toolbar. Then click on settings/options.

In the first section under speech, scroll to the bottom of the page and next to translator, select the language of the country you have chosen.

Now open up the translator and click on some words within your document, click on the play button to hear the English words translated into your chosen language.

Unlock more Read and
Write skills via the
Equipped for Learning
website

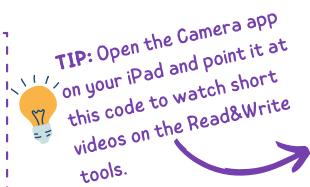

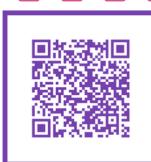

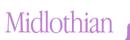